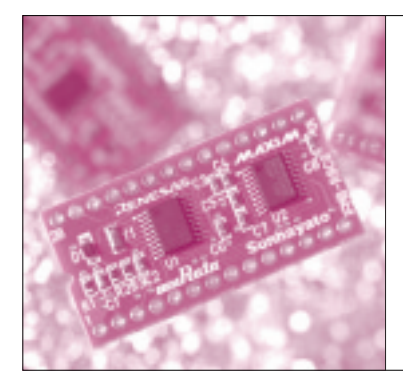

# 第3章 時間待ちループの作りかたと 実行時間の計算方法 二つの LED を交互に 点滅させてみよう! 山本 秀樹

第2章でLED点灯のしかたがわかりましたが、せ めて点滅させたいところです.

そこで0.5 sごとに二つのLEDを交互に点灯・消灯 するプログラムを作ってみます.

二つの LED を交互に点滅させる プログラムの概要

作成するプログラムで行う処理の流れを図1に示し ます.

- (1) リセット直後には初期化を行います. 初期化 の内容は、第1章のプログラムと同じく、ポー トの設定です.
- (2)LED1を点灯し,LED2を消灯します.
- (3)その後,0.5 s経過するのを待ちます.
- (4) 今度はLED<sub>1</sub>を消灯し, LED<sub>2</sub>を点灯します.
- (5)再度,0.5 s経過するのを待ちます.
- (6)ステップ(2)に戻ります.

では,さっそくこのプログラムを作って実行してみ ましょう.プログラムの作りかたは第1章の最初のプ ログラムと同じなので省略します.**リスト 1**のプログ ラムを入力してHEWを使って実行し,LEDが点滅を 繰り返すことを確認してください. プログラムの内容 は後で説明します.

### マイコンのプログラムは 無限ループにするのが基本

第1章のプログラムと比べると、点滅プログラムは 大きく二つの点で異なります.一つはプログラムの最 後の JMP 命令の分岐先で, もう一つは0.5 s待つとこ ろです.

第1章のプログラムでは、プログラムの最後の JMP 命令はその JMP 命令自身に分岐して,結果としてプ

#### **Keywords**

JMP 命令,無限ループ,時間待ちループ,R1 レジスタ,R0 レジスタ,SBJNZ 命令,レジスタ・ウィンドウ,プログラム・カウン **タ,解析,PC,デコード**

ログラムの実行を停止していました.一方このプログ ラムでは,プログラムの最後の JMP 命令はLED点滅 処理の最初に分岐し,LEDの点滅を繰り返すように なっています.

Hideki Yamamoto

どちらのプログラムも,プログラム全体としては無 限ループになっています. PC上で動作するアプリケ ーションのように,OS上で動作するプログラムを作 るのであれば,処理がすべて完了すればプログラムを 終了するように作ります. しかし、このように単体で 動くマイコンのプログラムであれば,通常は終了せず に無限ループになるように作ります.

## 時間待ちループの作りかた

最初のプログラムと異なるもう一つの箇所は, 0.5 s 待つ処理の部分です.この処理では,CPUのレジス

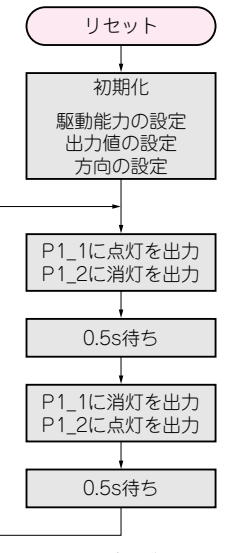

**図 1 作成するプログラムの流れ**

# **特集\*これならわかる!マイコン入門**

タを使っています.処理としては二重のループをぐる ぐる回るだけです.

- (1)まず,R1 レジスタに値をセットします.こ の R1 レジスタは, SFR ではなく, CPUがもっ ているレジスタです.詳細は後で説明するので, ここではR1という変数があると考えてください.
- (2) 次に, RO レジスタに値をセットします. こ れもCPUのレジスタです.
- (3) SBJNZ 命令を実行します. この命令は三つ のオペランドをとり、第2オペランドから第1 オペランドの値を引き,その結果が 0でなけれ ば第3オペランドの位置に分岐します.もし結 果が0であれば,単に次の命令に移ります.
	- SBJNZ 命令が二つ続いており、まず RO レジ スタから1を引きます. これを RO レジスタの 値が0になるまで繰り返します.
- (4) 次にもう一つの SBJNZ 命令により R1 レジス

Uスト1 LED 占**減プログラム** 

タから1を引きます.0 でなければ,(2)のス テップに戻り, RO レジスタに値を設定すると ころに分岐します.

### デバッガを使って 点滅プログラムを確認

文章を読むより,実際にデバッガで実行したほうが わかりやすいと思います.ただし,時間待ちループを デバッガで実行するのはたいへんなので,**リスト 2**の

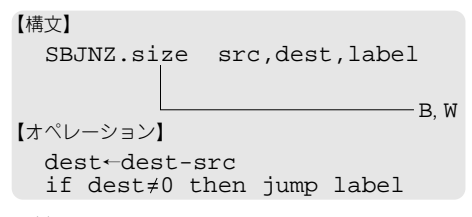

**図 2(1) 減算と条件分岐を行う SBJNZ 命令の構文と操作**

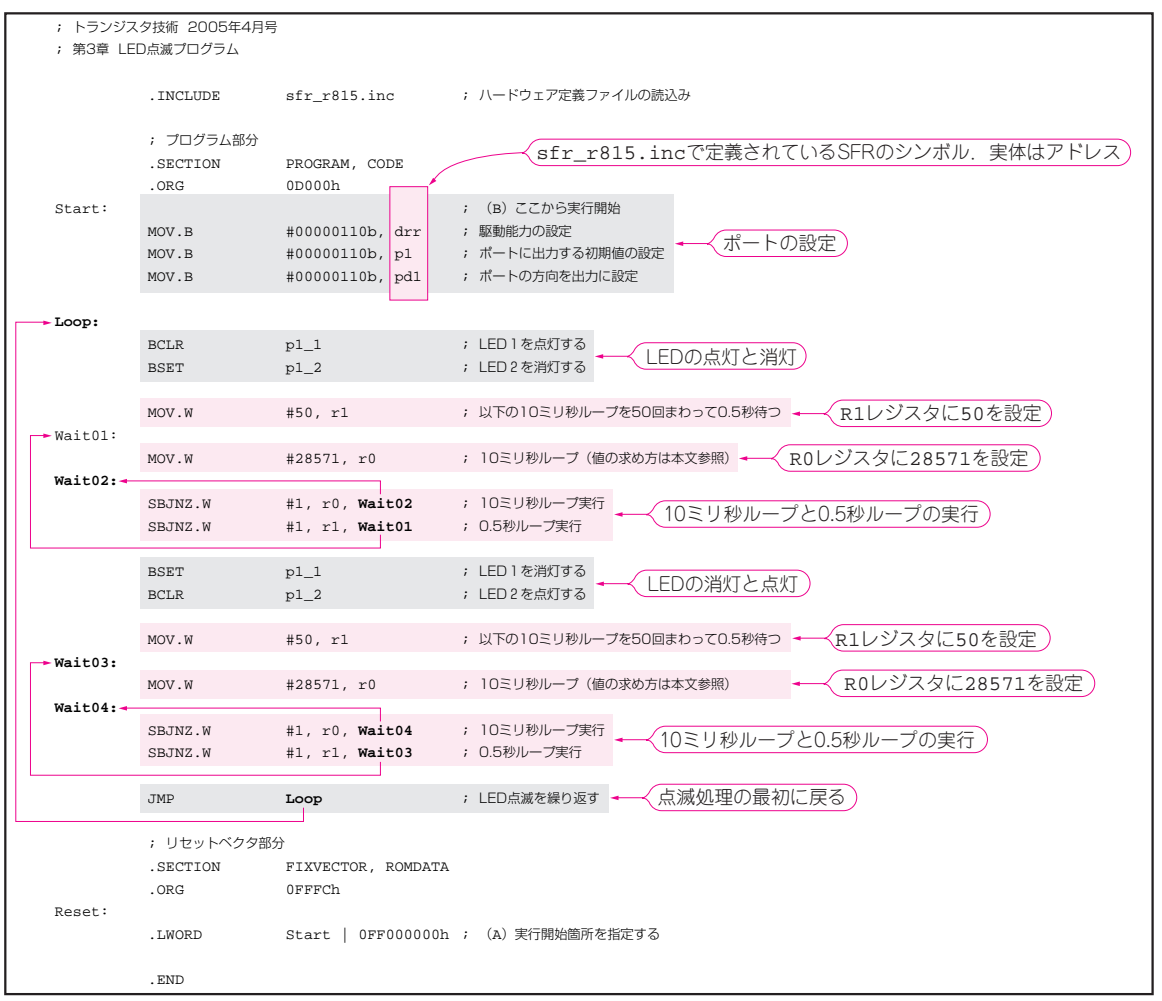